# PL-FD210

## **Installation Guide**

The PL-FD210 (FDD Unit) is an internally mounted 3.5 inch floppy disc drive unit, designed for use with Proface's Panel Computer, hereafter referred to as the "PL."

Corresponding PL unit: PL-X900 Series Units(4Slot type), PL-X920 Series Units (4-Slot type)

All product names used in this document are the trademarks of their respective manufacturers.

Pro-face: Digital Electronics Corporation

## Marning - Safety Precautions

- Be sure to confirm that the PL unit's power cord is disconnected prior to installing PL-FD210, in order to prevent electrical shock.
- Do not attempt to modify the PL-FD210, due to the danger of fire or electrical shock.
- Prior to installing the PL-FD210, be sure to read this Installations Guides' "2. Installation" section completely to insure that this unit is correctly installed.

#### **To Prevent Accidents**

- Since the PL-FD210 is a precision instrument, be sure that it is neither hit by nor pressed strongly against another object.
- Be sure that water, liquids, or metal particles are not allowed to contact or enter this unit. Either of these may cause either a breakdown or an electrical shock.
- Do not install or operate this unit in a location where there is direct sunlight, excessive heat, dust or vibration.
- Do not store or operate this unit near chemicals, or where there are chemical fumes.
- Do not use the PL-FD210 in locations where corrosive gasses are present.
- To prevent damage to file data, be sure to shut down the unit's OS before turning OFF the main power.

### **Package Contents**

When you open the PL-FD210's package, please check immediately that the following items are included.

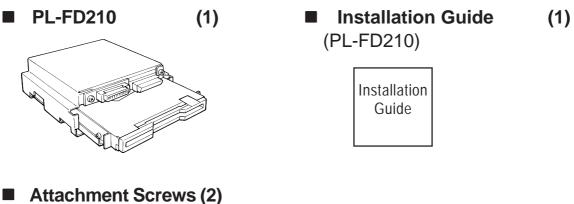

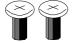

Pro-face has taken the utmost care to insure the quality of this product when it was shipped. However, should, for any reason, problems or damage have occurred during shipping, please contact your Pro-face representative immediately for service.

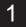

### **Hardware Specifications**

#### Performance

| Operation mode             | 2MB mode          | 1MB mode            |  |  |
|----------------------------|-------------------|---------------------|--|--|
|                            | record/write      | record/write        |  |  |
| Disc Type (3.5 inch)       | high density type | double density type |  |  |
|                            | (2HD)             | (2DD)               |  |  |
| Unformatted data capacity  | 2M bytes          | 1M bytes            |  |  |
| Data Transmission<br>speed | 500k bits/second  | 250k bits/second    |  |  |
| Disc rotation speed        | 300 rpm           |                     |  |  |
| Track density              | 135 tpi           |                     |  |  |
| Track-track seek<br>speed  | 3 ms              |                     |  |  |
|                            | At start:         | 0.7A (typ.)         |  |  |
| Power consumption          | At read/write:    | 0.3A (typ.)         |  |  |
|                            | During wait:      | 0.01A (typ.)        |  |  |
| Reliability (MTBF)         | 30,000 hours      |                     |  |  |

#### Environment

| Ambient operating<br>temperature | 5 <sup>°</sup> C to 50 <sup>°</sup> C                    |  |  |
|----------------------------------|----------------------------------------------------------|--|--|
| Ambient storage<br>temperature   | $-10^{9}$ C to $+60^{9}$ C                               |  |  |
| Ambient humidity                 | 20%RH to 80%RH (no condensation)                         |  |  |
| Vibration resistance             | (During operation)<br>9.8m/s <sup>2</sup> (10Hz to 25Hz) |  |  |
| Shock resistance                 | (During shipping) 980.7m/s <sup>2</sup>                  |  |  |

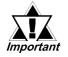

- The above specifications are for the PL-FD210 unit only.
- The Pro-face does not guarantee the preservation of any data stored on the PL-FD210 if the PL-FD210 has an accident, malfunctions or is damaged in any way. Therefore, the regular backing up of important HDD data to either a floppy disk, or other type of magnetic media is strongly recommended.

## 2 Installation

Be sure to use the following installation procedures to insure that the unit is correctly installed.

### WARNING

Shock Danger! Be sure to disconnect the PL unit's power cord prior to installing the PL-FD210.

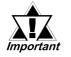

- The PL-FD210 can only be installed in the PL-X900/X920 Series 4-slot unit.
- The PL-FD210 and FD-200 cannot be used at the same time.

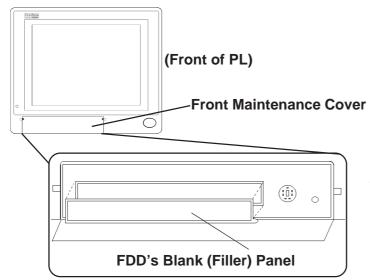

- 1) Open the PL unit's front face maintenance cover and remove the FDD's blank (filler) panel.
- 2) Close the front maintenance cover.

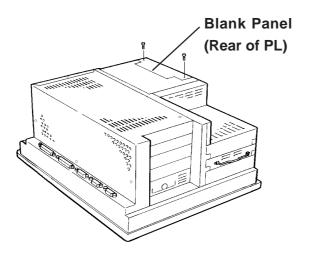

3) Unscrew the two attachment screws from the PL unit's rear face Blank Panel, and remove the cover.

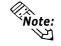

When attaching this unit to a PL-7900/7920 Series unit, steps 4 and 5 are not required. Please continue from step 6.

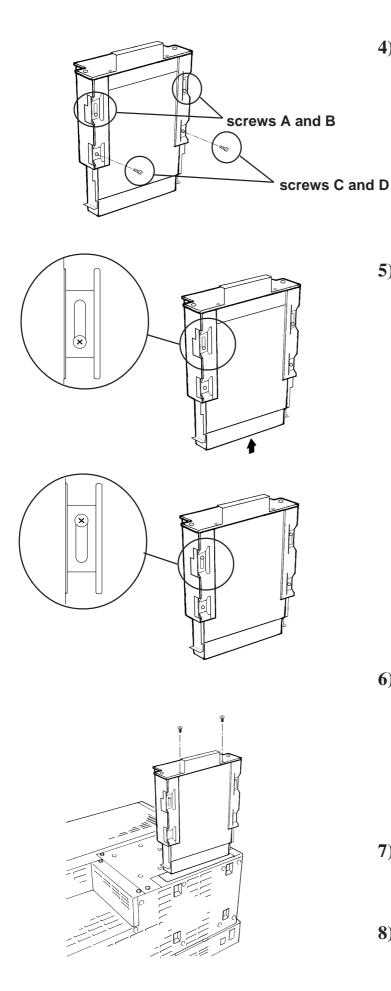

4) Loosen the PL-FD210 unit's two (2) upper adjustment screws (screws A and B), and remove the two (2) lower set screws (screws C and D).

5) Slide the unit in the direction shown by the arrow, until the lower set screws' screw hole appears. Re-insert the two (2) lower set screws, and tighten both upper and lower (4) screws.

- 6) Insert the FDD unit so that its guide grooves fit the chassis guide ways. Push the unit in until its rear connector is connected securely.
- 7) Fix the unit in place with its two (2) attachment screws.
- 8) Last, re-attach the rearface Blank Panel removed in step 3).

### 3 Hardware Setup

- 1) Connect a keyboard to the PL.
- 2) Turn the PL's power ON.
- 3) After the message, "Press <DEL> to Enter SETUP" appears at the left bottom of the screen, hold down the [DEL] key.

The setup utility will start and the following screen will appear.

|                                                    | ROM PCI/ISA BIOS(2A5LEU1C)<br>CMOS SETUP UTILITY<br>AWARD SOFTWARE, INC. |                                                                                     |  |  |  |
|----------------------------------------------------|--------------------------------------------------------------------------|-------------------------------------------------------------------------------------|--|--|--|
|                                                    | STANDARD CMOS SETUP                                                      | SYSTEM MONITOR UTILITY                                                              |  |  |  |
|                                                    | BIOS FEATURES SETUP                                                      | INTEGRATED PERIPHERALS                                                              |  |  |  |
|                                                    | CHIPSET FEATURES SETUP                                                   | SUPERVISOR PASSWORD                                                                 |  |  |  |
|                                                    | POWER MENAGEMENT SETUP                                                   | USER PASSWORD                                                                       |  |  |  |
|                                                    | PNP/PCI CONFIGURATION                                                    | IDE HDD AUTO DETECTION                                                              |  |  |  |
|                                                    | LOAD BIOS DEFAULTS                                                       | SAVE & EXIT SETUP                                                                   |  |  |  |
|                                                    |                                                                          | EXIT WITHOUT SAVING                                                                 |  |  |  |
|                                                    | ESC : Quit<br>F10 : Save & Exit Setup                                    | $\uparrow \downarrow \rightarrow \leftarrow$ : Select Item (Shift)F2 : Change Color |  |  |  |
|                                                    | Time, Date, Hard Disk Type                                               |                                                                                     |  |  |  |
| Operation Keys                                     |                                                                          |                                                                                     |  |  |  |
| Provides a list of keys used for setup procedures. |                                                                          |                                                                                     |  |  |  |

- System Setting Areas

Each selection item shown here represents a separate menu area, where settings can be entered.

4) Use the cursor to select "STANDARD CMOS SETUP," and the following screen will appear.

| ROM PCI/ISA BIOS(2A5LEU1C)<br>STANDARD CMOS SETUP<br>AWARD SOFTWARE, INC. |                                  |                                  |        |                              |            |           |  |  |
|---------------------------------------------------------------------------|----------------------------------|----------------------------------|--------|------------------------------|------------|-----------|--|--|
| Date (mm                                                                  | Date (mm:dd:yy): Wed, Jul 2 1998 |                                  |        |                              |            |           |  |  |
| Time (hh:                                                                 | Time (hh:mm:ss): 14 : 50 : 3     |                                  |        |                              |            |           |  |  |
| Drive C<br>AUTO                                                           | CYLS.<br>: Auto( 0b)             | HEADSP<br>0                      | RECOMF | PLANDZONE                    |            | MODE<br>0 |  |  |
| Drive D<br>AUTO                                                           | : Auto( 0b)                      | 0                                | C      | ) ()                         | 0 0        | 0         |  |  |
| Drive A                                                                   | Drive A : 1.44M, 3.5 in.         |                                  |        |                              |            |           |  |  |
| Video : EGA/VGA<br>VGA Text Mode:Normal<br>VGA Graphics Mode:Normal       |                                  | Base Me<br>Extended M<br>Other M | Nemory | : 640K<br>: 31744K<br>: 384K |            |           |  |  |
| Halt On                                                                   | : All, But Keybo                 | bard                             |        | Total Me                     | emory      | : 32768K  |  |  |
|                                                                           | Quit<br>Help                     | $^ ↓ → ←:$<br>(Shift)F2:         |        |                              | U/PD/+/- : | Modify    |  |  |

- 5) Confirm that "Drive A:" is set to "1.44M, 3.5 in." If the setting is different, Place the cursor on the "Drive A:" selection item and use the [PU], [PD] or [+], [-] key to select the "1.44M, 3.5 in." drive setting.
- 6) Press the [ESC] key, and the initial (main) menu screen will appear.
- 7) Place the cursor on the "SAVE & EXIT SETUP" selection item and press the [Enter] key.
- 8) After "SAVE to CMOS and EXIT (Y/N)? N" appears, press the [Y] key to quit the setup utility.

#### Note

Be aware that the Digital Electronics Corporation shall not be held liable for any real or estimated damages or losses, or third party claims resulting from the use of this product.

### **Digital Electronics Corporation**

8-2-52 Nanko Higashi, Suminoe-ku, Osaka 559-0031, Japan

URL: http://www.pro-face.com/

© Copyright 1999 Digital Electronics Corporation All rights reserved.